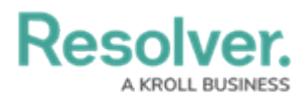

## **Update a Sub Section**

Last Modified on 04/12/2022 1:08 pm EDT

Sub sections are categories that exist within sections that serve to further divide the section into areas. For example, a section on physical security could contain sub sections for patrols, training, or workplace violence. Once a section has had a sub section added to it, it can be updated at any time.

## **To update a sub section:**

- 1. Log into a user account that's been added to the **Security Assessment Team** user group.
- 2. Open the section that [contains](https://help.resolver.com/help/update-topics) the sub section you wish to update.
- 3. Click the desired sub section in the **Sub Section** section to open the **Sub Section Review** form.

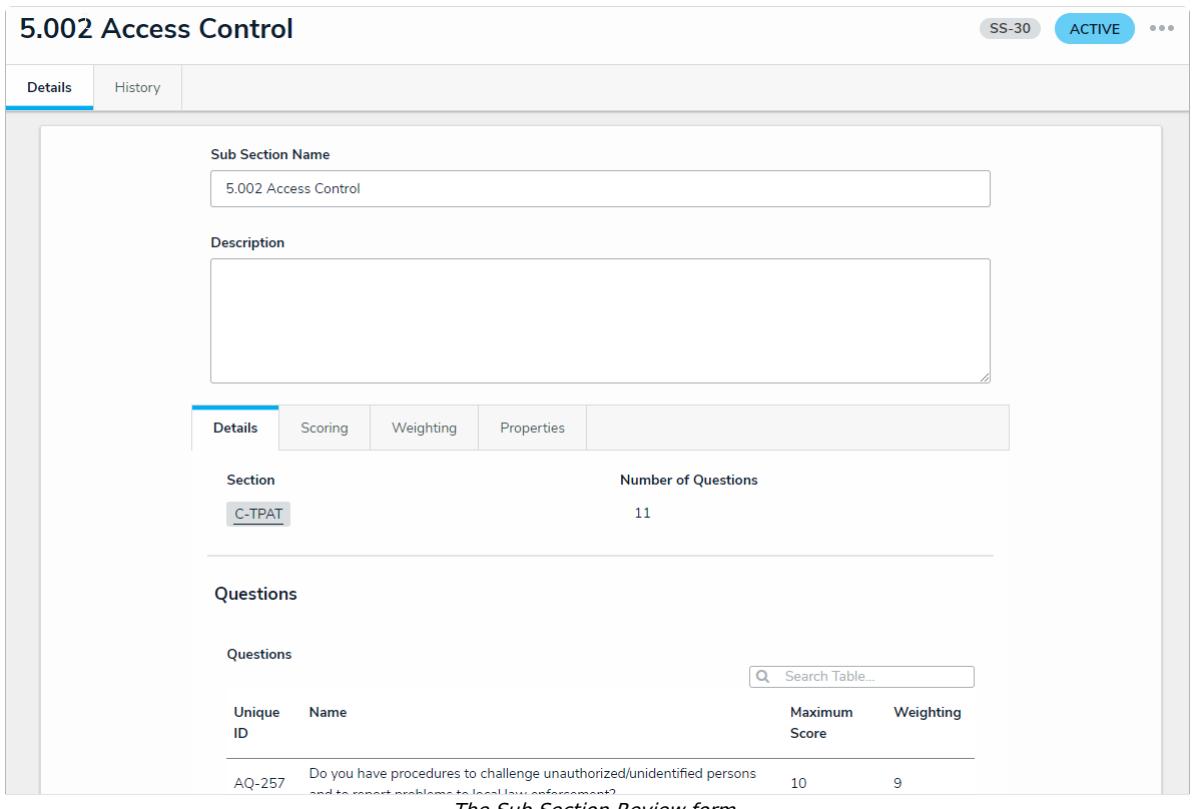

The Sub Section Review form.

- 4. Type the name of the sub section in the **Sub Section Name** field.
- 5. Enter a description of the sub section in the **Description** field.
- 6. In the **Questions** section, an existing question can be added by typing its name in the search bar and selecting it. To create a new question from scratch, click **+** and fill in the required fields. See the Review a [Requirement](https://help.resolver.com/help/update-requirements) article for more detailed information on filling out this form. Click **X** next to an existing question to remove it from the sub section.

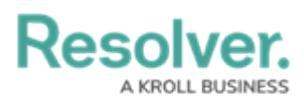

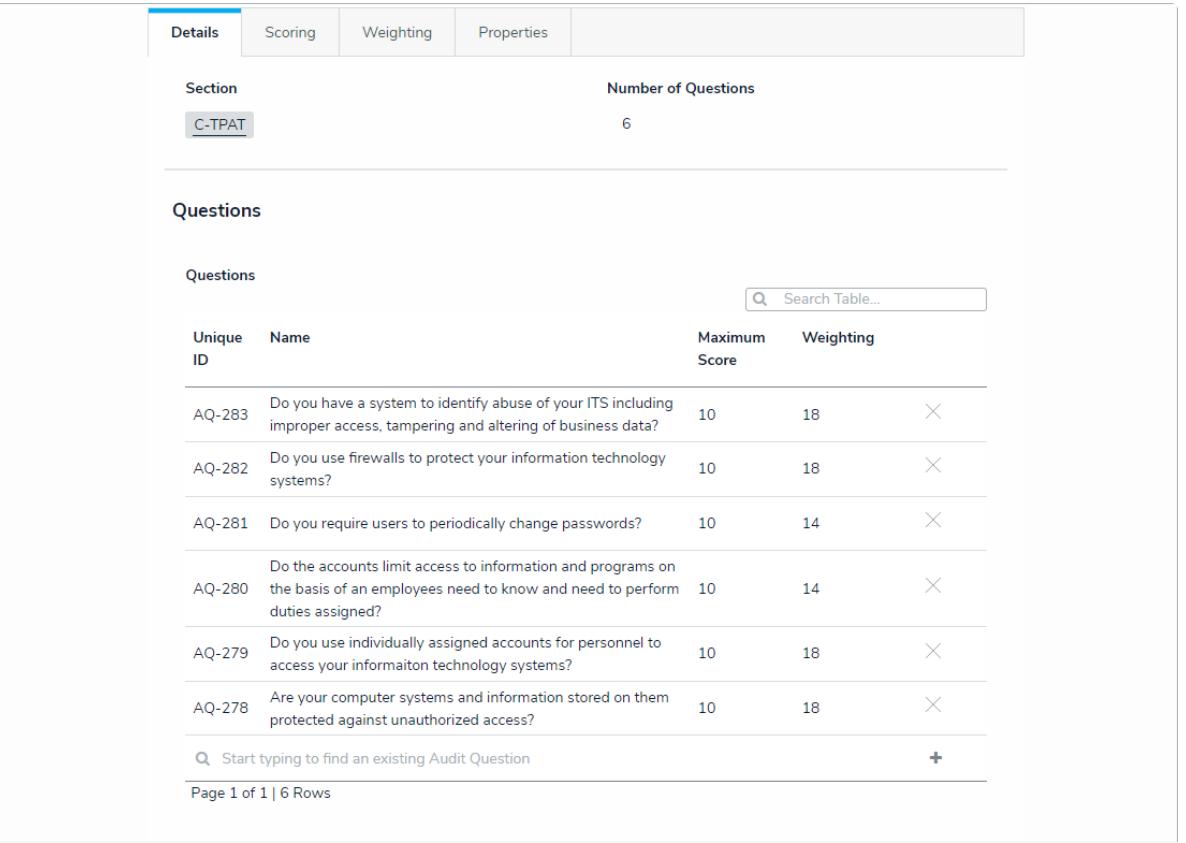

The Details tab.

7. In the **Weighting** tab, adjust the value in the **Weighting** field to reflect how much of a percentage of the total sub sections this sub section should take up. The total weighting of all sub sections in a given section should equal 100%.

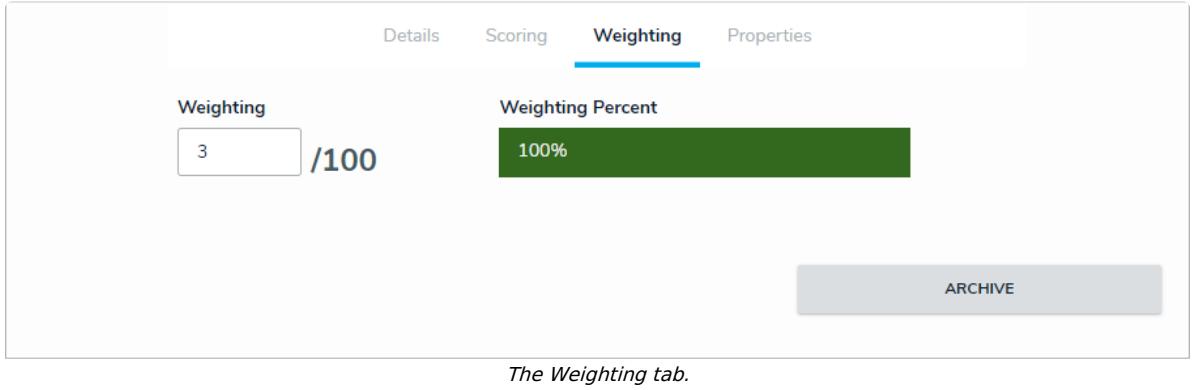